# **Election Inspector Training Points Booklet**

*Suggested points for Trainers to include in election inspector training*

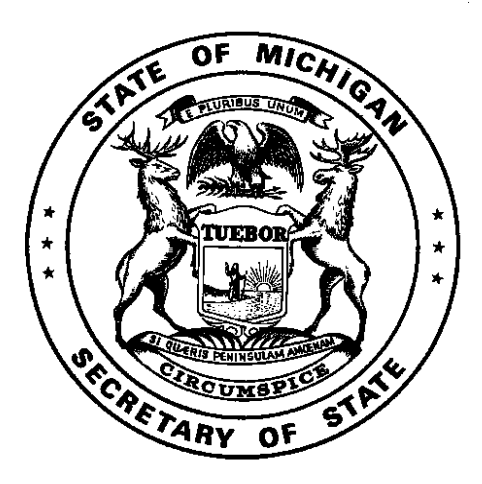

Michigan Department of State Bureau of Elections

February 2022

# *Training Points – Opening the Polls*

# **Opening the Polls**

- Swear in all election inspectors
- Sign oaths
- Complete Election Inspectors' Preparation Certificate
- Prepare tabulator
- Prepare ePollbook
- Prepare Voter Assist Terminal (VAT)
- All postings must be hung and visible
- Display a flag inside or outside
- Clear and barrier-free layout
- Announce 7 a.m. opening

# **Opening the VAT**

- Use vendor specific instructions
- Inspect memory seal and compare to VAT seal number recorded on Clerks certificate
- Print blank test ballot
- Label the blank test ballot "ELECTION DAY TEST BALLOT" and place in "LOCAL CLERK" envelope

# **Opening the Tabulator**

- Use vendor-specific instructions
- Inspect the memory seal for tampering and confirm number matches the seal recorded on Clerk's Prep certificate
- Make sure all bins are empty (incl. Aux)
- Print Zero Tape
- Two workers compare zero tape to sample ballot to ensure all races are included and all totals are zero
- Inspectors present sign tape, tape remains attached (do not tear off)

# **Opening the ePollbook**

- Power on and insert encrypted flash drive (may use bitlocker)
- Open ePollbook program
- Perform first back up to establish correct path ensuring data is properly saved.
- Add any additional users, as necessary
- Plug in mag stripe reader or bar code scanner (if using)

# **Special Points of Interest:**

- *Use the resources provided*
- *Open @ 7 a.m.*
- *Majority of the board but no lessthan 3 inspectors must be in the precinct at all times*
- *Work in pairs – of different party preferences*

- Managing Your Precinct on Election Day Election Inspectors' Procedure Manual
- Electronic Pollbook Election Inspector's User Manual
- Election Day Management Videos (MiBOE YouTube Channel)

# *Training Points – Processing Voters/Voter ID*

# **Procedure Overview**

- 1. Voter completes Application to Vote
- 2. Check voter ID/sign affidavit and locate voter in ePollbook
- 3. Verify voter eligibility and process voter in ePollbook
- 4. Initial Application to Vote
- 5. Assign ballot, enter number and voter
	- number on Application to Vote

# **Station 1: Applications to Vote/Greeter**

- Stop and greet voter
- Enter date and precinct number on Application to Vote
- Have voter complete Application to Vote with current address
- Assist voters who are not in correct precinct
- Direct voters to Station 2

# **Station 2: The ePollbook**

- Verify name& photo with voter ID (may be completed at Station 1) or have sign affidavit
- Look the voter up in the ePollbook
- Verify eligibility
- Direct voterto Help Desk if necessary
- Process voter in ePollbook
- Initial Application to Vote
- Record ballot number and voter number on Application to Vote
- Direct voter to Station 4

# **Station 3: The Help Desk**

- Solve registration issues and discrepancies
- Find out why voter is not in the ePollbook, follow instructions provided
- Determine if registering to vote with the clerk would resolve a registration issue
- Assist ePollbook inspector with provisional ballot issuance when needed
- 6. Using secrecy sleeve give the voter his/her ballot when booth is available
- 7. Voter votes ballot
- 8. Verify ballot number, remove stub and collect Application to Vote
- 9. Voter inserts ballot into tabulator
- 10. Voter returns secrecy sleeve

# **Special Points of Interest:**

- *Same-day registration is available for voters who qualify*
- *Voter'ssignature does not have to be full name*
- *Keep stations moving, utilize the Help Desk*
- *Offer assistance to every voter at every station*

# **DeterminingWhy a Voter is Not in the ePollbook**

- 1. Check Other Tab
- 2. Ask voter for ID
- 3. Verify address is in precinct
- 4. Ask if registered under different name
- 5. Ask when the voter registered
- 6. If still unable to locate, call Clerk

# **Special Points of Interest:**

- *Minor children are allowed in the booth with a voter*
- *Maintain ballotsecrecy at all times*

# **Processing Voters/Voter ID (cont.) Station 4: The Ballots & Voting Booths**

- Verify issuance of the correct ballot style
- Place ballot in secrecy sleeve
- Place Application to Vote in pocket on secrecy sleeve
- Give voter the ballot when a booth opens
- Provide voter with instructions
- Check voting booths for campaign material

# **Station 5: The Tabulator**

- Keep finished voters in line and 10 feet from tabulator
- Verify ballot number on Application to Vote with ballot
- Remove stub and instruct voter to insert ballot into the tabulator
- Place Application to Vote in binder or spindle
- Collect secrecy sleeves and give "I Voted" sticker (if applicable)
- Instruct the voter to wait at tabulator until a successful tabulation message displays. If a tabulator rejects a ballot; use provided scripts to explain why ballot was returned and their option for a new ballot. Direct voter to Station 2 if they require a new ballot
- Do not allow voter to leave with their ballot or ballot stub
- Two inspectors of different party affiliation, may open tabulator occasionally to make sure ballots aren't backing up

#### **State ID Requirements**

- All voters must be asked to show ID
- If no ID, voter must sign Affidavit of Voter Not in Possession of Picture ID
- If refuse to show ID or sign affidavit, do not issue ballot
- Check ID to verify identity of the voter and that name matches Application to Vote

#### **Acceptable forms of picture ID**

- Michigan driver's license or Michigan personal ID card
- Current driver's license or personal ID card issued by another state
- Current federal or state government-issued picture ID
- Current U.S. passport
- Current student ID with picture from a high school or an accredited institution of higher education
- Current military ID card with picture
- Current tribal ID card with picture

# *Resources*

- Managing Your Precinct on Election Day Election Inspectors' Procedure Manual
- Electronic Pollbook Election Inspector's User Manual
- Picture Identification in the Polls: Questions and Answers and Flow Charts
- Determining the Validity of Ballot Markings
- Election Day Management Videos (MiBOE YouTube Channel)

# **Special Points of Interest:**

- *Voter must put his/her own ballotin the tabulator*
- *Maintain ballotsecrecy at all times If a voter is issued a provisional envelope ballots(folded and in provisionalsecrecy sleeve),seal the ballot in the Provisional Ballot Form envelope and then into the larger provisional*
- *ballotstorage envelope. Do not tabulate.*

# **Special Points of Interest:**

- *Regardless of ID provided, voter can be searched in the ePollbook*
- *If picture ID leaves voter'sidentity in question – issue an envelope ballot*
- *For a voter marked Must Show ID before Voting, follow special proceduresfor voter that must meet the federal ID requirement*

# *Training Points – Campaigning at Polls/Exit Pollsters*

# **Campaigning**

- 100 ft. from any outside entrance used by voters
- Activities considered campaigning:
	- · Encouraging voters to vote for a candidate or issue
	- · Distributing campaign materials
	- · Soliciting petition signatures
	- · Requesting donations, selling tickets, etc.
- Voters cannot wear campaign materials (buttons, t-shirts, etc.)
- Voters may bring concealed "slate cards"into the booth
- Check booths throughout the day for campaign material
- Bumper stickers on parked vehicles are allowed within 100 ft. while a voter is voting

# **Exit Pollsters**

- Exit Pollsters survey electors **after**they vote
- Restrictions:
	- · 20 ft. outside any entrance
	- · Must not enter building
	- · Must not question anyone entering the building

# **Special Points of Interest:**

- *Campaign materialsinclude write-in stickers*
- *If a citizen persistsin violating these*   $r$ estrictions, contact the Clerk or, if *necessary, local law enforcement*
- *Candidatesshould not be in the precinct during voting hours other than to vote*

# **Special Points of Interest:**

*If a citizen persistsin violating these restrictions, contactthe Clerk or, if necessary, local law enforcement*

- Managing Your Precinct on Election Day Election Inspectors' Procedure Manual
- Election Day Management Videos (MiBOE YouTube Channel)

# *Training Points – Challengers and Poll Watchers*

# **Poll Watchers**

- Any person interested in observing
- Does not have to be registered to vote
- Cannot challenge
- May not be behind inspectortables
- Must be in "public area"
- May view pollbook at chairperson's discretion

# **Challengers**

- Appointed by political parties
- Two allowed per party, only one challenger per party has authority to challenge – must declare an authority change
- May challenge a voter's qualifications
- May challenge inspectors if proper procedure is not followed
- Must carry credentials issued by party
- May be expelled for being disorderly
- May be behind the inspector tables
- Must be registered to vote in Michigan
- May use a cell phone, iPad®, laptop or other electronic device in polling place.
- May view pollbook

# **Challenge Procedure**

- Challenge must be to chairperson
- Chairperson procedure:
	- 1. Administer oath
	- 2. Question voter on eligibility
	- 3. Prepare challenged ballot if eligible
	- 4. Record challenge in paper pollbook
	- 5. Process as usual

# **Special Points of Interest:**

- *Neither are allowed to touch materials used by inspectors*
- *Neither can campaign*
- *May be in precinct before and after polls open/close*
- *Neither are allowed to talk to or approach voters*
- *Neither are allowed to display signs or name of organization*
- *Neither are allowed to pass out literature*
- *The voter may not vote if refusesto follow challenge procedure*
- *Proper challenge is based on reliable eligibility information found before polls open*
- *Candidatesshould not be in the precinct during voting hours other than to vote*
- *Challengers are allowed in AV counting boards. Must not have phones or electronics.*

#### **Preparing Challenged Ballots**

- 1. Write ballot number on ballot in pencil
- 2. Conceal number with white paper and tape
- 3. Process as usual

- *Resources*
- Managing Your Precinct on Election Day Election Inspectors' Procedure Manual
- The Appointment, Rights and Duties of Election Challengers and Poll Watchers
- The Challenge Process: Questions and Answers
- Training Workbook for Election Inspector Training Coordinators
- Election Day Management Videos (MiBOE YouTube Channel)

# *Training Points – Assisting Voters*

# **AssistingVoters**

# **Voter Assist Terminal (VAT)**

- Allows ballot secrecy and independent assistance in marking ballot
- Guide voter to Voter Assist Terminal (VAT)
- Explain Voter Assist Terminal (VAT) is a ballot marker, not a tabulator
- Voter takes ballot to tabulator when finished
- VAT can be used as additional voting station for all voters

#### **Special Points of Interest:**

 *Allstations should offer instructions or assistance toevery voter*

# **AdditionalAssistanceProcedure**

- If voter prefers personal assistance, two inspectors with different political affiliation shall assist
- A blind, disabled or voter unable to read or write may be assisted by someone else, but that person cannot be:
	- · Voter's employer
	- · Officer or agent of employer
	- · Officer or agent of a union voter belongs to
- Voter must be asked:
	- · "Are you requesting assistance by reason of blindness, disability or inability to read or write?"
- Assistant must be asked:
	- · "Are you the voter's employer, or agent ofthat employer or officer or agent of a union to which the voter belongs?"
- Record assistance in Remarks

# **Curbside Voting**

- Allows a voter unable to enter the polling location assistance
- Two inspectors of different party affiliation should assist
- Deliver ballot inside secrecy sleeve to voter
- Deposit ballot inside secrecy sleeve into the tabulator
- Voter must comply with all other regular procedures

- *Resources* Managing Your Precinct on Election Day Election Inspectors' Procedure Manual
- Training Workbook for Election Inspector Training Coordinators
- Disability Etiquette Assisting Senior Citizens & Voters with Disabilities

# *Training Points - Rejected Ballots/Spoiled Ballots/Exposed Ballots*

### **Rejected Ballots**

- Ballot rejected by the tabulator (refer to screen for rejection reason)
- Maintain voter secrecy
- Read appropriate script to the voter
- Allow voter to correct or accept their error

# **Spoiled Ballots**

- Ballots marked in error
- Procedure:
	- 1. Write SPOILED on ballot and remove stub
	- 2. Place ballot in spoiled envelope
	- 3. Spoil old ballot in ePollbook
	- 4. Issue new ballot in ePollbook
	- 5. Draw line through old ballot number on Application to Vote and write new number above
	- 6. Process as usual

# **Exposed Ballots**

- Abandoned ballots or ballots deliberately shown to another person (exception for minor children)
- Must not be tabulated
- Write REJECTED FOR EXPOSURE on ballot
- Reject ballot in ePollbook or note the abandoned ballot on the Remarks page of the poll book
- Put ballot in a rejected ballot envelope (create as necessary)
- A new ballot **cannot** be issued

*Resources* • Managing Your Precinct on Election Day – Election Inspectors' Procedure Manual

### **Special Points of Interest:**

 *Spoiled ballots need secrecy maintained too!*

# *Training Points – Voters with Status Flags/Voters Who Have Moved/Absent Voter Appearing at Polls*

# **Status Flags**

- A red question mark by voter's name in ePollbook
- Follow up needed with the voter
- Obtain necessary information from the voter before issuing a ballot
- Follow instructions in the Election Inspectors' Procedure Manual or ePollbook Manual

# **Move within Jurisdiction**

- May vote in last registered precinct or register at the Clerk's office in new precinct
- Must complete Election Day Change of Address/Authorization to Transfer form
- Process as usual

# **Special Points of Interest:**

- *Don't offer eligibility information,make the voter provide accurate information*
- *Be ready with voter'sinformation when calling Clerk*

# **Move outside Jurisdiction**

- Eligible to vote in last registered precinct if move was within 60 days of the election
- Must complete an Election Day Change of Address/Authorization to Transfer form
- Process as usual
- If moved more than 60 days prior, voter is **ineligible** to vote at old jurisdiction but can register on Election Day in their new jurisdiction

- Managing Your Precinct on Election Day Election Inspectors' Procedure Manual
- Election Day Management Videos (MiBOE YouTube Channel)

# *Training Points – Missing Registration*

# **Voter not listed in ePollbook**

- Process:
	- 1. Check "Other"tab
	- 2. Ask voter for ID
	- 3. Verify address is in precinct
	- 4. Ask if registered under different name
	- 5. Ask when the voter registered
	- 6. Inform voter of same-day registration
	- 7. If still unable to locate, call Clerk

# **Same-Day Registration**

- Same-day registration is available to all eligible voters
- Voter must register at Clerk's office with residency Election Day
- If a voter appears with a Clerk's Office Voter Registration Receipt, follow the instructions provided on the receipt to enter the voter in to the ePollbook and issue a ballot

# **Provisional Ballots**

# **Basics**

- Same-day voter registration is usually the best option for a voter; only issue a provisional ballot with Clerk's authorization or if the voter claims to have previously registered to vote and refuses or is unable to go to the Clerk's office with residency verification
- Use Provisional Ballot Form
- Have voter complete the affidavit& registration form
- Election Inspector completes the review checklist
- If Yes to question 3, ballot goes in tabulator (Affidavit ballot)
- If No to question 3, fold ballot & place in a provisional ballot secrecy sleeve Do not tabulate
- Prepare both the ProvisionalAffidavit and Provisional Envelope ballots as "challenged" ballots
- Envelope ballot is sealed in the Provisional Ballot Form envelope after voted
- Provide voter with Notice to Provisional Voter
- All Provisional Ballot Form envelopes go in provisional storage envelope

### **Special Points of Interest:**

- *Provisional ballots are available to voters not in the ePollbook*
- *Verify the voter is in the correct precinct; voter must reside in the precinct where the ballotis cast*

#### **Other Envelope Ballots:**

Other Envelope Ballots to be issued to voters and secured in the Provisional Ballot Form envelope without completing the above steps and full form if:

- The voter is marked Must Show ID before Voting in the ePollbook and is unable to satisfy the Federal ID requirement
- The voter's photo ID does not confirm their identity

Simply:

- Have the voter vote the ballot
- Record the voter's name& numberin the appropriate box on the Provisional Ballot Form envelope
- Check the reason for issuing the Envelope ballot
- Sealthe ProvisionalBallot Form envelope

- Managing Your Precinct on Election Day Election Inspectors' Procedure Manual
- Provisional Ballot Form
- Provisional Ballot Scenarios
- Election Day Management Videos (MiBOE YouTube Channel)

# *Training Points – Processing AV Ballots*

# **Procedure:**

- 1. If processing AV ballots in the precinct, determine the legality of the ballot (AVCB skip to step 3)
	- a. Verify signature with application
	- b. Verify registration
- 2. If illegal, check the Rejected box and record the reason on the envelope, do not open. Record a Remark.
- 3. Remove the ballot from the envelope.
- 4. Verify the serial number with the ballot number issued.
- 5. If processing AV ballots in the precinct, record the AV voter and verify ballot number in the ePollbook (unless using the AV List)
- 6. Remove the ballot stub and secure the ballot until several absentee ballots have been processed.
- 7. Feed the ballot(s) into the tabulator.

# **Special Points of Interest:**

- *Secrecy of the ballot and anonymity of the voter must be maintained*
- *Process absentee ballotsin multiples*
- *Work in groups of two*
- *If a ballot number does not match or the stub is missing, prepare the ballot as a challenged ballot; document any ballots that are unable to be tabulated (e.g. wrong election, empty envelope)*
- *\* AVCB can duplicate at any time*

### **Handling Ballot Error Messages:**

Absentees rejected by the tabulator must be inspected. The following ballot types must be duplicated:

- 1. Properly voted ballots the tabulator won't read
- 2. False "overvote" created by ballot correction
- 3. False "overvote" created by invalid write-in
- 4. Blank ballot which contains valid votes
- 5. False "crossover" vote created by ballot correction
- 6. False "crossover" vote created by invalid write-in

#### **Duplication Procedure**

Ballots (including FWABS and electronic MOVE ballots) should be duplicated after the polls close by two inspectors of different political parties.

Process:

- · Write "Dup 1" on an unused ballot (not the stub)
- · Write "Orig 1" on the voted ballot
- $\cdot$  Following validity standards, use the reader/checker method to copy the valid votes onto Dup 1
- · Marks must be in target area and consistent to count
- · Place Dup 1 in tabulator
- · Place Orig 1 in Original Ballot Envelope
- $\cdot$  Repeat as necessary, using the next sequential number (2, 3, etc.)

- Managing Your Precinct on Election Day Election Inspectors' Procedure Manual
- Determining the Validity of Ballot Markings

# *Training Points – Write-In Candidates*

# **Overview**

- Only votes cast for write-in candidates who have submitted a Declaration of Intent may be counted
- A Declaration of Intent must be filed by  $4$  p.m. on the  $2^{nd}$  Friday before election
- Clerk provides a list of valid write-ins
- Election inspectors may not provide write-in candidate names to voters

# **Recording Write-Ins**

- Use paper pollbook Write-In Statement of Votespage to record votes as written by the voter
- Only candidates on valid list should be recorded
- Record valid candidates exactly as written/spelled using the tally system

Example: Robert Smith IIII III

Bob Smith III

• Total each line and record

# **Special Points of Interest:**

- *Precinct delegates may complete a Declaration of Intent at the precinct*
- *Informing votersthat write-in candidates have filed could be misconstrued as campaigning unless specifically asked*
- *If asked, direct votersto call the Clerk for names of valid write-ins*

# **Other**

- Declaration of Intent is *waived* if a candidate dies or is disqualified after 4:00 pm the second Friday before the election
- In the above scenario, tally all write‐in candidates for that office

- Managing Your Precinct on Election Day Election Inspectors' Procedure Manual
- PowerPoint Write-In Exercise

# *Training Points – Closing the Polls*

# **Closing the Polls**

- Announce the close of polls at 8:00 p.m.
- All eligible voters in line at 8:00 p.m. can still vote
- Check auxiliary bin for any ballots requiring duplication and duplicate using two inspectors of differing parties
- Tabulate all remaining ballots
- Close polls on tabulator and print totals tapes
- Complete Ballot summary perform final ePollbook backup
- Save and print all ePollbook reports
- Complete Election Inspector's Completion Certificate & Statement of Votes
- Secure materials in proper envelopes
- Seal approved ballot and transfer containers

# **Final Paperwork**

- Complete Ballot Summary in ePollbook
- Save and Print BALLOT SUMMARY
- Save and Print LIST OF VOTERS
- Save and Print REMARKS
- Save VOTER HISTORY

# **Envelopes**

- Follow checklist on front
- Statement of Votes includes:
	- o Election Inspector Completion certificate w/signatures
	- o Seal verification
	- o Write-in statement of votes
	- o Tabulator tapes
- Envelopes sealed with red paper seal
- Envelopes may be organized at Receiving Board

# **Ballot Container**

- All voted ballots including VAT
- All unused ballots
- "SPOLED BALLOT" envelope
- "ORIGINAL BALLOT" envelope

# **Transfer Container**

- Tabulator memory device(s)
- VAT memory device
- ePollbook flash drive (if directed)

#### **Special Points of Interest:**

- *Building must be remain open to challengers and observers*
- *Duplication cannot occur in precinct until after 8:00 p.m.*
- *Majority of the board but no lessthan 3 inspectors must be in the precinct at all times*
- *Two inspectors (one Democrat and one Republican) must deliver materials to Receiving Board*

- Managing Your Precinct on Election Day Election Inspectors' Procedure Manual
- Electronic Pollbook Election Inspector's User Manual
- Election Day Management Videos (MiBOE YouTube Channel)

# *Training Points – Recountability & Receiving Boards*

#### **Recountability**

- Verify pollbook & statement of votes are not sealed in ballot bag
- Confirm container was properly sealed and seal numberrecorded properly in pollbook
- Number of ballots tabulated equals the number of voters in pollbook
- Any imbalance must be recorded with explanations in the Remarks

#### **Structure**

- Must take Oath
- Minimum of two members (Democrat and Republican)

### **Correcting Mistakes**

- Election inspectors should make corrections at the direction of the Receiving Board
- Document corrections in the pollbook

# **Special Points of Interest:**

- *Deputy Clerks, if eligible to be an election inspector,may serve on the Receiving Board*
- *Election Inspectors who served throughout the day may serve on the Receiving Board*

# *Resources*

• Receiving Board Checklist and Guide